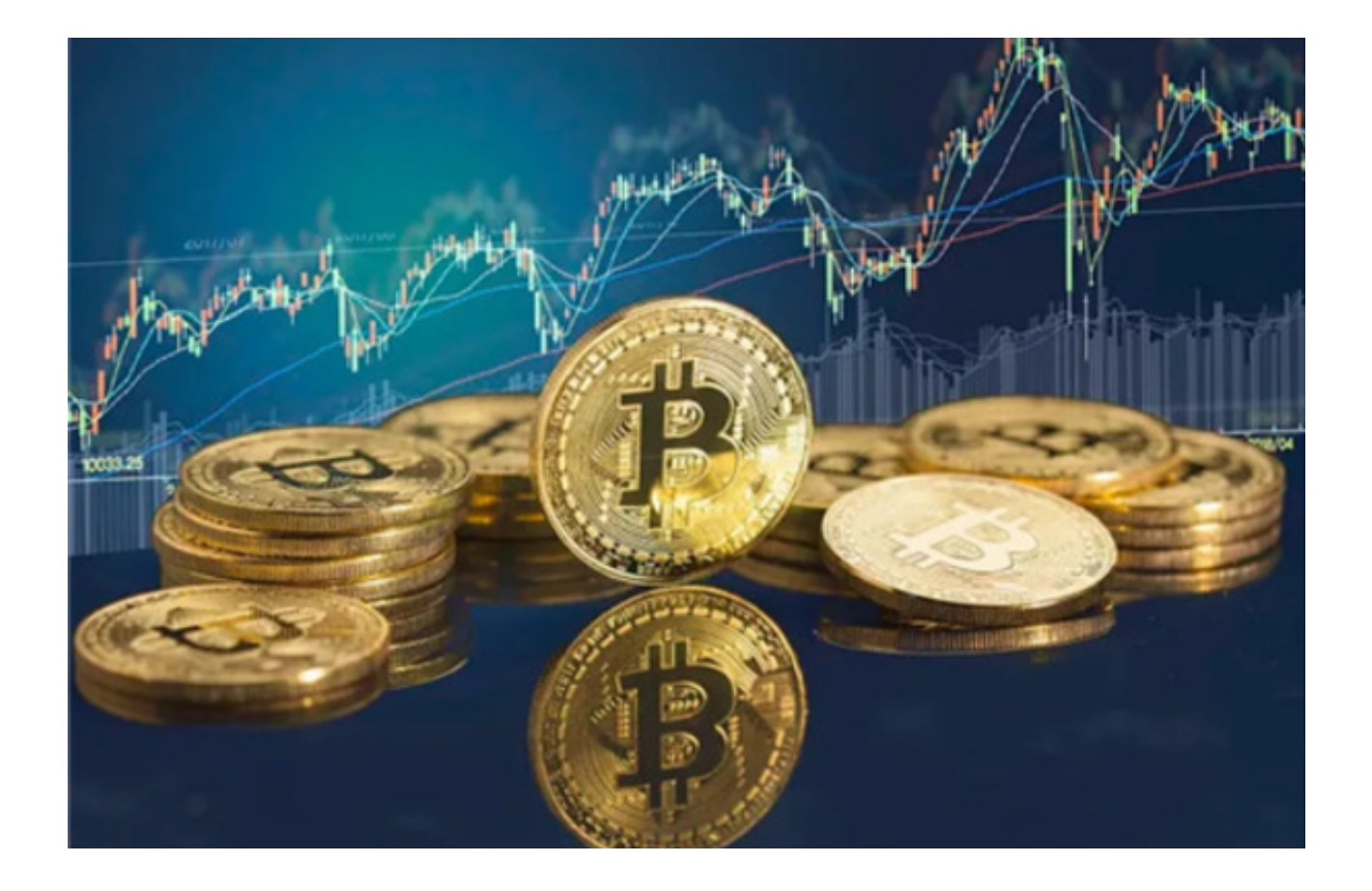

 随着数字货币的兴起,比特币已经成为了一个十分热门的数字货币,吸引了越来 越多的投资人和客户。尽管比特币的价格调整很大,但对很多人而言,对得到比特 币这件事情还是趋之若鹜。那么,问题来了,投资者应该怎样选择交易所呢?

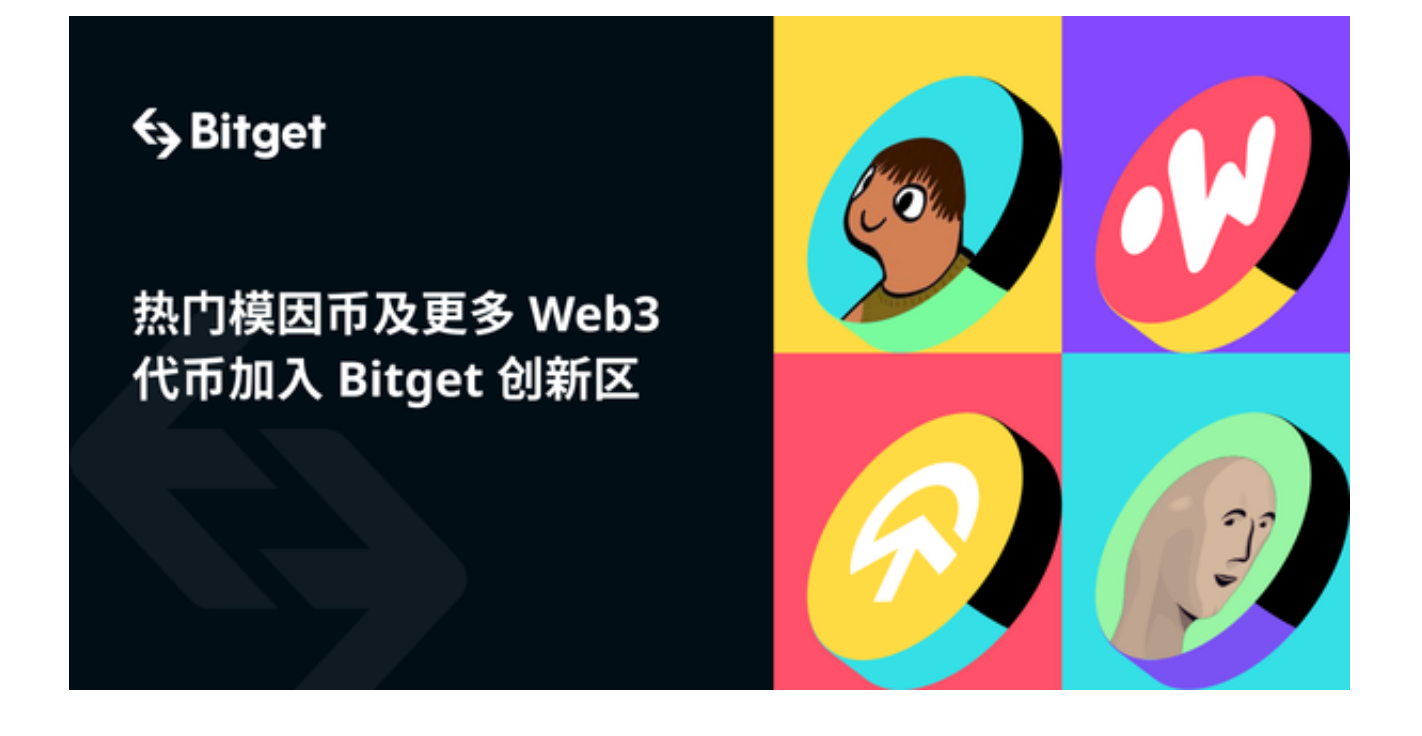

 理想的交易平台应当可以提供多种交易对和付款方式,此外还可提供一系列的金 融产品,进一步满足用户的加密资产感受并为顾客带来新的收益机遇。

 Bitget提供了多种数字资产交易服务,包括比特币、以太坊、莱特币、比特现金等 主流数字货币的交易,以及杠杆交易、永续合约交易等衍生品交易。用户可以根据 自己的需求选择不同的交易品种和交易方式。

下面为大家详细介绍一下Bitget交易所下载安装教程。

如果你是安卓手机用户,以下是Bitget官方应用下载的步骤:

1、首先打开Bitget官方网址,在下载页面找到安卓系统下载,并点击下载按钮。

2、手机将会弹出二维码,建议使用浏览器进行扫码下载。如果使用微信扫码,可 能会出现无法访问网页的情况。

3、在扫码后,点击【本地下载】,然后根据提示完成下载和安装。如果在扫码后 未跳转到应用下载页面,可以尝试点击二维码右上角的图标,选择【在浏览器打开 】,然后再点击【本地下载】—【普通下载】,根据页面提示完成下载和安装的步 骤。

如果你是安卓iOS手机用户,以下是下载 iOS 系统Bitget APP的步骤:

 由于中国内地 Apple ID 在 App Store 中无法直接下载Bitget应用软件,您可以选择使用非中国内地 Apple ID 下载Bitget应用软件。

步骤 1:注册海外 Apple ID

1.打开进入注册新 Apple ID 页面。

 2.填写相关信息:地区需要选择美国;邮箱应该是您之前没有注册过的 Apple 账 户,手机号码应该是有效的并正在使用中,以便您能够接收到验证码。填写完成后 ,点击"继续"。

步骤 2:使用海外 Apple ID 下载Bitget APP

1.进入 App Store, 退出您当前的账户, 登录刚刚注册的海外 Apple ID。由于这 是一个新账户,因此会出现以下提示,请点击"检查",勾选"同意",并进入下 一页。

2.按照下图所示填写信息,完成后进入下一页。

 3.登录完成后,在 App Store 中搜索【Bitget】,即可下载正版Bitget应用程序。

4.您将陆续收到通过电子邮件和手机短信接收到的6位数字验证码,请按提示输入 验证码以完成注册海外 Apple ID 的步骤。